## **Logging into the AOPT's website** (http://www.orthopt.org)

If you already have a password, enter your email address, and your password in the fields shown below. When logging into the AOPT's website **for the first time**, you will need to create a password.

Below is the page that displays after clicking "**Login**" from the AOPT homepage. Be sure to read the options carefully. If you are a current member, you will not "Create an Account". Instead, simply click "**Password Recovery**". Please keep in mind, **if you have just joined the AOPT**, it *may* take up to 1‐2 days for your information to be imported into our system from APTA, and for you to gain access to the website.

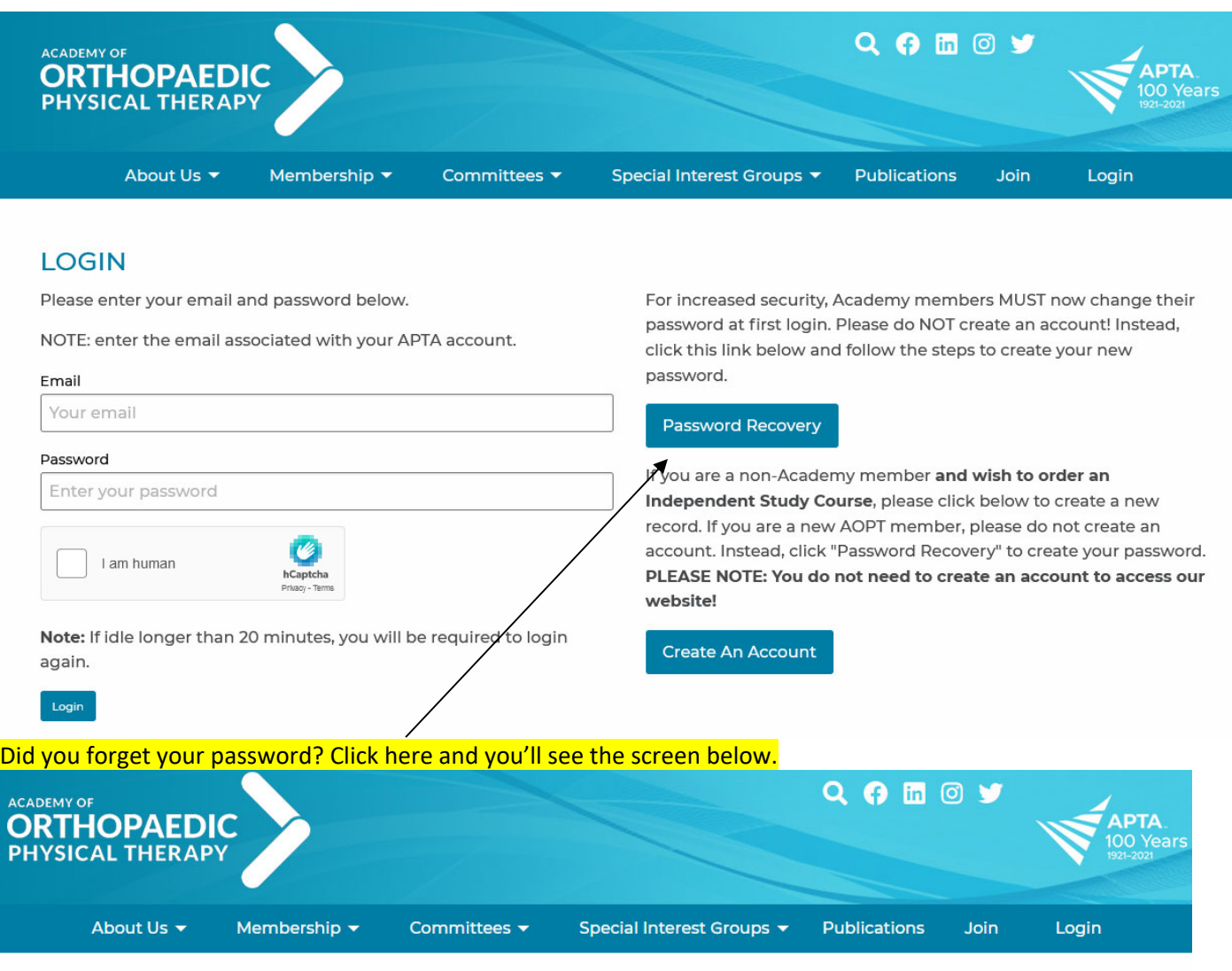

## **Password Recovery**

Please enter your email address below (if you are an AOPT member, this email address MUST BE the SAME email associated with your APTA account) and click 'recover password'.

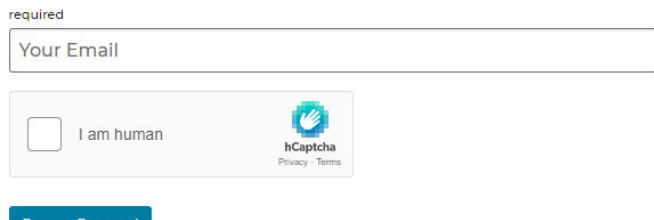

## Forgot My Login Information

If you've forgotten your login information altogether, please click here to contact us.

After entering your email address, you will receive an email that looks similar to the example shown below. Note, you will only have **15 minutes to click on the reset link**, or you will need to request a reset email again.

If you do not receive this recovery email, it is due to:

- You entered an email address that is different than the one associated with your APTA account
- Your firewall has halted the email
- It may be in your Junk folder
- You may need to add info@orthopt.org to your address book.

To: jodoe@gmail.com From: info@orthopt.org Date: 07/22/2021 10:57:55 am Subject: Account Information - www.orthopt.org Save As eml File

Your username is 'JODOE@GMAIL.COM'

To initiate the password reset process for your account, click the link below:

https://www.orthopt.org/reset/?token=0488a624-7d19-491b-a1d2-269a04c7b12

If clicking the link above doesn't work, please copy and paste the URL in a new browser window instead.

If you've received this mail in error, it's likely that another user entered your email address by mistake while trying to reset a password. If you didn't initiate the request, you don't need to take any further action and can safely disregard this email.

Note: This email address cannot accept replies. To fix an issue or learn more about your account, please visit our contact us page.

## NOTE: THE ABOVE LINK IS ONLY VALID FOR 15 MINUTES. IF IT EXPIRES, YOU WILL HAVE TO START THE PASSWORD RESET PROCESS OVER.

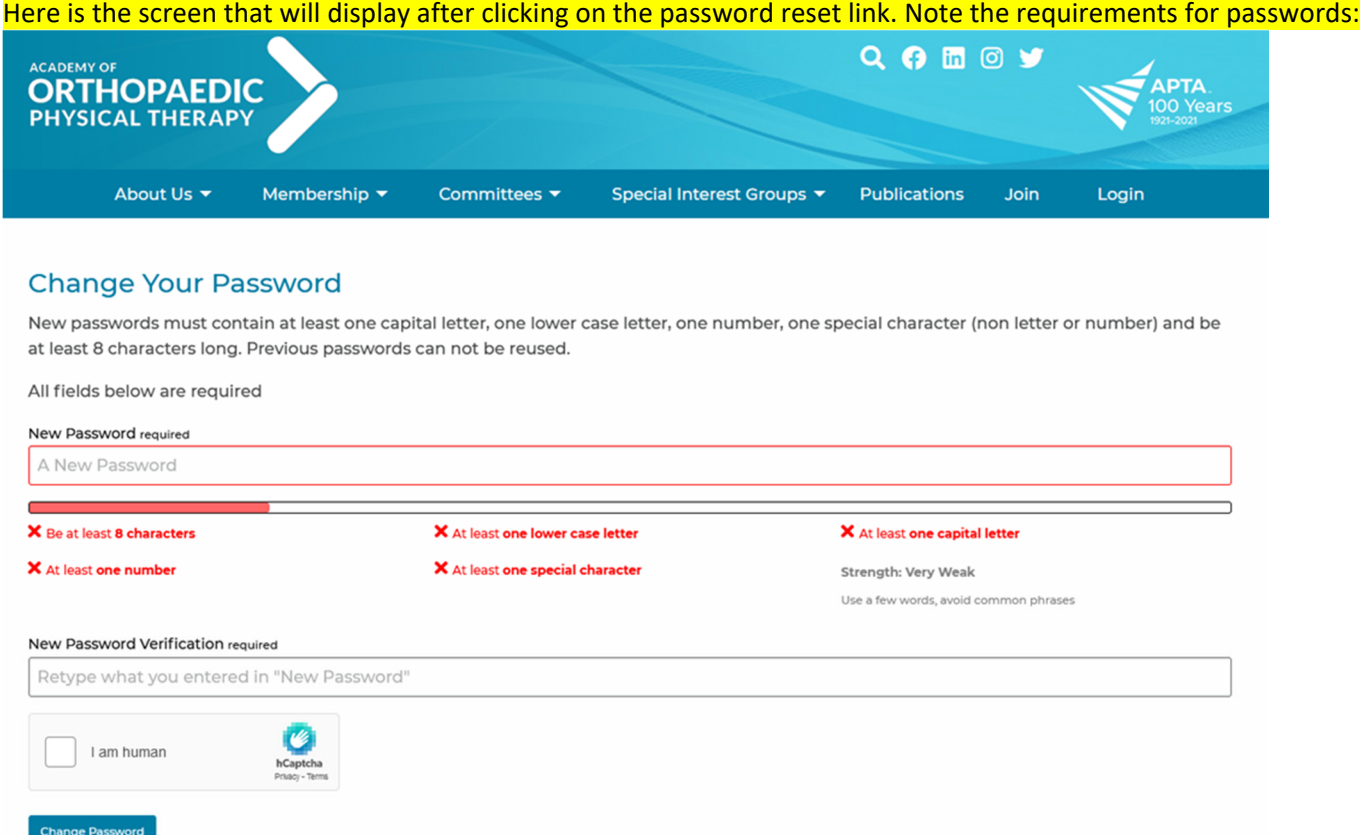